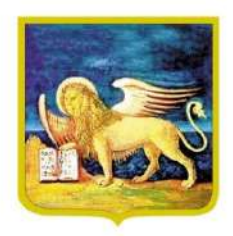

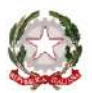

COMMISSARIO DELEGATO PRIMI INTERVENTI URGENTI DI PROTEZIONE CIVILE IN CONSEGUENZA DEGLI ECCEZIONALI EVENTI METEOROLOGICI CHE HANNO INTERESSATO LA TERRITORIO DELLA REGIONE VENETO, DAL 27 OTTOBRE AL 5 NOVEMBRE 2018<br>(Delibera del Consiglio dei Ministri dell'8 novembre 2018 e Ordinanza del Capo del Dipartimento della Protezione civile n. 558 del 15 novembre 2018)

### Regione del Veneto COMMISSARIO DELEGATO OCDPC 558/2018 SOGGETTO ATTUATORE:

### Distretto idrografico delle Alpi Orientali

Codice intervento ADAO N01: Modellazione di colate detritiche: modello bifase, rilievi topografici

## Modello a celle per la propagazione idraulica di colate di detrito - User Manual -

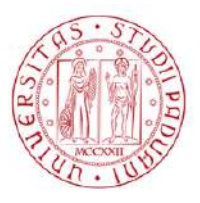

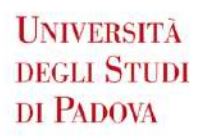

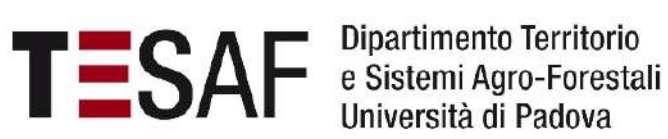

Università di Padova

Responsabile scientifico: Prof. Ing. Carlo Gregoretti, PhD Collaboratori: Ing. Martino Bernard, PhD; dott. for. Mauro Boreggio, PhD

05/11/2019

# Indice

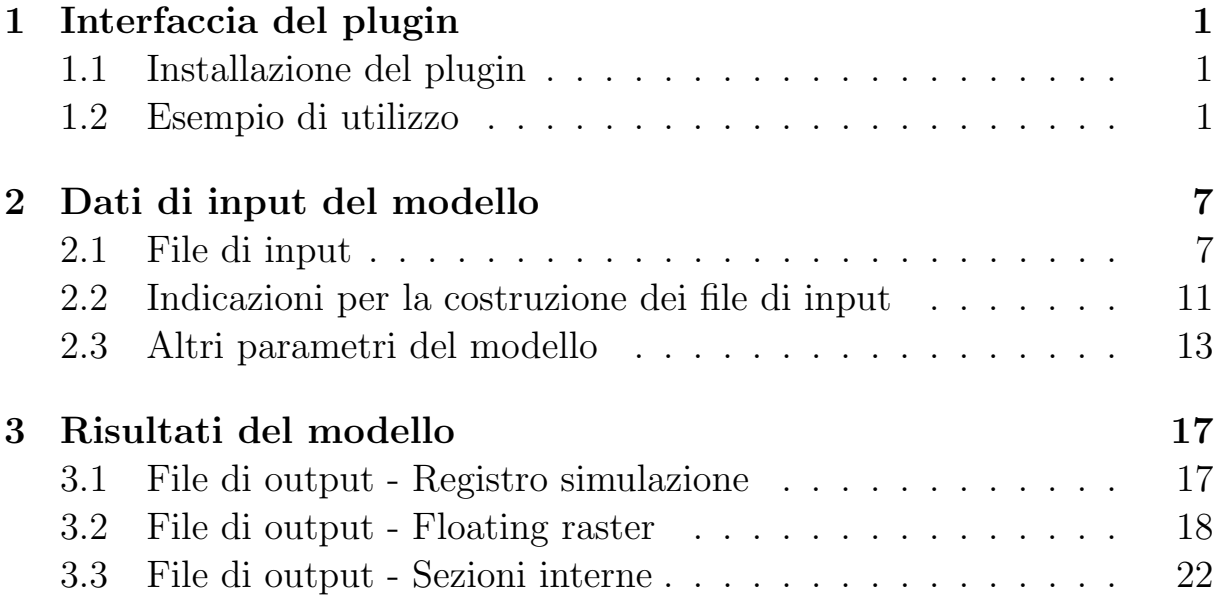

## Capitolo 1

## Interfaccia del plugin

L'interfaccia del modello di Gregoretti et al. $(2019)^1$  è stata sviluppata in linguaggio Python per essere disponibile in ambiente QGIS versione 2.x.x. La Figura 1.1 mostra come si presenta l'interfaccia del modello una volta eseguito il plugin in QGIS.

#### 1.1 Installazione del plugin

Al momento, il plugin non è stato caricato sul *QGIS Plugins Repository*. Per procedere all'installazione del plugin è perciò sufficiente copiare la cartella contenente il plugin nel percorso in cui QGIS installa le estensioni  $(\text{generalmente C:\Users\xxx\xi.\qgis2\python\plugins, vedi Figura 1.2})$ Una volta copiata la cartella nel percorso indicato, lanciare QGIS e attivare il plugin. Per far ciò, cliccare su Plugins - Gestisci e Installa plugins, aprendo la finestra di dialogo Gestore Plugin, e scorrere l'elenco per attivare il plugin DFRM (Figura 1.3).

#### 1.2 Esempio di utilizzo

In questo paragrafo, si riporta un esempio di utilizzo del plugin:

- 1. caricamento della base topografica sulla quale eseguire la simulazione, ossia il DEM (Digital Elevation Model) del dominio di calcolo (Figura 1.4);
- 2. caricamento dell'idrogramma solido-liquido e definizione della durata in secondi della simulazione (Figura 1.5);

<sup>&</sup>lt;sup>1</sup>Gregoretti, C., Stancanelli, M.L., Bernard, M., Boreggio M., Degetto, M., Lanzoni S. 2019 Relevance of erosion processes when modelling in-channel gravel debris flows for efficient hazard assessment. Journal of Hydrology, 569, 575-591; doi10.1016/j.jhydrol.2018.10.001.

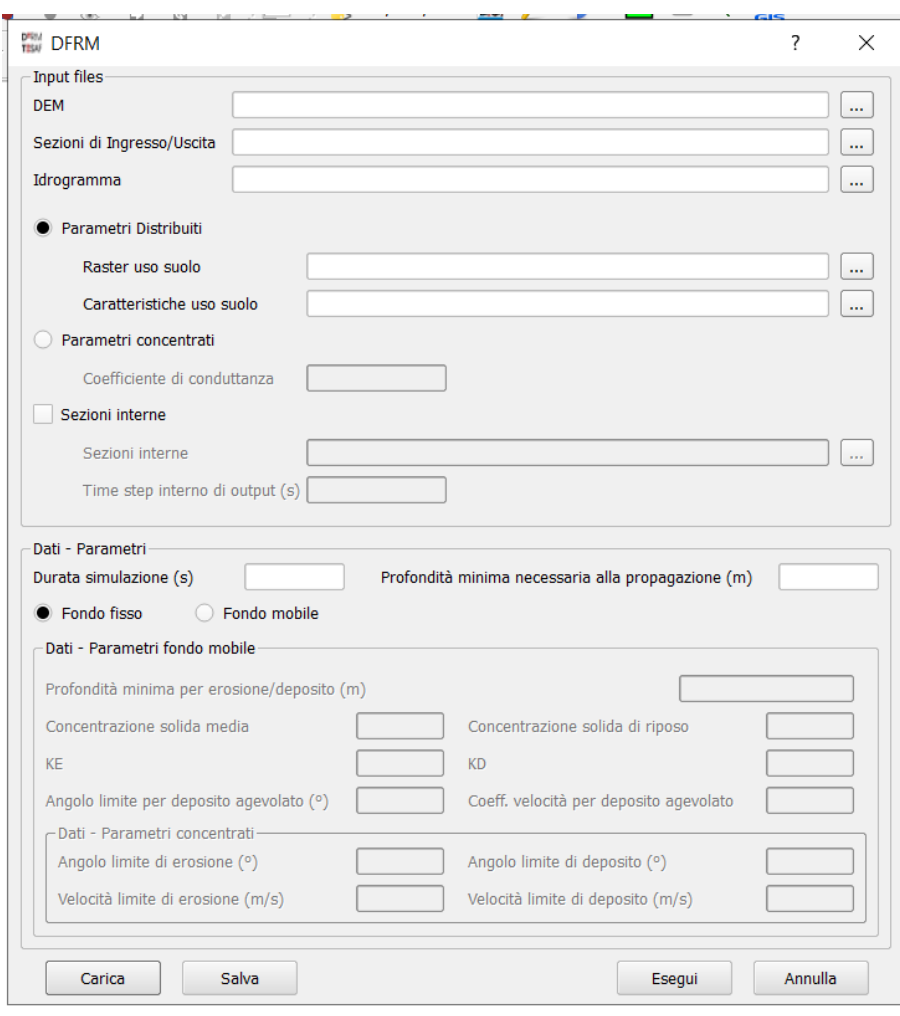

Figura 1.1. Interfaccia del plugin DFRM (Debris Flow Routing Model in QGIS.

- 3. caricamento delle condizioni al contorno della simulazione, ossia delle sezioni di ingresso dell'idrogramma e di uscita (Figura 1.6);
- 4. caricamento delle sezioni di controllo interne al dominio di calcolo e definizione del time step di output in secondi dei risultati relativi (Figura 1.7);
- 5. caricamento della mappa degli usi del suolo e del corrispondente database testuale dei parametri distribuiti di resistenza e di erosività associati a tali terreni (Figura 1.8);
- 6. definizione dei dati/parametri di input ed esecuzione del tool (Figura 1.9);
- 7. salvataggio del file comandi di riassunto dei file/parametri/dati utilizzati nella simulazione (Figura 1.10);

| $\vee$<br>plugins<br>$\frac{1}{2}$<br>View<br>File<br>Share<br>Hame                                       |                                                        |                                            |                                                       |                                               |            | $\Box$         | $\times$<br>$\sim$ $\Omega$                                                                                                    |
|----------------------------------------------------------------------------------------------------|--------------------------------------------------------|--------------------------------------------|-------------------------------------------------------|-----------------------------------------------|------------|----------------|----------------------------------------------------------------------------------------------------|
| & Cut<br>Ê<br>Å<br><b>WELCODY Dath</b><br>Pin to Quick Copy<br>Paste<br><b>问 Paste shortcut</b><br>access | ma T<br>Move<br>Delete Rename<br>Copy<br>to*<br>$to -$ | New item<br>Easy access *<br>New<br>folder | Pu Open *<br>$\n  Test\n$<br>Properties<br>sa History | Select all<br>Select none<br>Invert selection |            |                |                                                                                                    |
| Cipboard                                                                                                  | Organize                                               | New                                        | Open                                                  | Select                                        |            |                |                                                                                                    |
|                                                                                                    | C:\Users\Martino\.qqis2\python\plugins                 |                                            |                                                       |                                               | $\times$ 0 | Search plugins | $\mathcal{L}% _{0}\left( t\right) \equiv\mathcal{L}_{0}\left( t\right) \equiv\mathcal{L}_{0}\left( t\right) \equiv\mathcal{L}_{0}\left( t\right) \equiv0$ |
| Convenzione_Arpav                                                                                         | ×<br>Name                                              | Date modified                              |                                                       | Type                                          | Size       |                |                                                                                                    |
| Corso GPS                                                                                                 | x<br>AAA                                               |                                            |                                                       | File folder                                   |            |                |                                                                                                    |
| Datilnput                                                                                                 | crayfish                                               | 07-Aug-19 15:06<br>26-Nov-18 12:49         |                                                       | File folder                                   |            |                |                                                                                                    |
| Documenti PRG PATI<br>٥                                                                                   | devnull                                                | 08-Aug-19 10:28                            |                                                       | File folder                                   |            |                |                                                                                                    |
| Esame_di_Stato                                                                                            | DFRM                                                   | 25-Sep-19 14:45                            |                                                       | File folder                                   |            |                |                                                                                                    |
| a<br>et Foto_Cancia_Evento23Lug201                                                                        | ECORunoff                                              | 08-Aug-19 10:28                            |                                                       | File folder                                   |            |                |                                                                                                    |
| Foto rusecco                                                                                              | ExportGeopaparazzi                                     | 18-Oct-18 16:46                            |                                                       | File folder                                   |            |                |                                                                                                    |
| ۵                                                                                                    | FlowPathDown_BB                                        | 25-Oct-18 16:44                            |                                                       | File folder                                   |            |                |                                                                                                    |
| of Gregoretti_Stramazzo                                                                                   | gearthview                                             | 28-Sep-18 15:35                            |                                                       | File folder                                   |            |                |                                                                                                    |
| Ja Journal Hydrology Draft                                                                                | HelloWorld                                             | 07-Aug-19 19:20                            |                                                       | File folder                                   |            |                |                                                                                                    |
| Marittime                                                                                                 | MetaSearch                                             | 10-Apr-17 16:30                            |                                                       | File folder                                   |            |                |                                                                                                    |
| PPT corso colate Belluno                                                                                  | numericalVertexEdit                                    | 29-May-19 15:11                            |                                                       | File folder                                   |            |                |                                                                                                    |
| <b>AR RELAZIONI_DETERMINA_137</b>                                                                         | openlayers plugin                                      | 04-Sep-18 15:52                            |                                                       | File folder                                   |            |                |                                                                                                    |
| <b>El SimulazioniCancia</b>                                                                               | plugin reloader                                        | 28-Feb-19 10:22                            |                                                       | File folder                                   |            |                |                                                                                                    |
| <b>SMS10.1</b><br>$\sigma$                                                                                | pluginbuilder                                          | 25-Oct-18 16:44                            |                                                       | File folder                                   |            |                |                                                                                                    |
| Test                                                                                                    | profiletool                                            | 07-Aug-19 14:42                            |                                                       | File folder                                   |            |                |                                                                                                    |
| Paramount.zip                                                                                             | rasterinterpolation                                    | 09-Nov-16 15:45                            |                                                       | File folder                                   |            |                |                                                                                                    |
|                                                                                                    | remotedebug                                            | 07-Aug-19 19:20                            |                                                       | File folder                                   |            |                |                                                                                                    |
| CneDrive                                                                                                  | rivergis                                               | 14-Mar-18 17:56                            |                                                       | File folder                                   |            |                |                                                                                                    |
| This PC                                                                                                   | Serval                                                 | 25-Oct-18 16:43                            |                                                       | File folder                                   |            |                |                                                                                                    |
|                                                                                                    | Sezioni999                                             | 18-Sep-19 09:20                            |                                                       | File folder                                   |            |                |                                                                                                    |
| Network<br>21 items<br>1 item selected                                                                    | shn2D3-master                                          | 25-Sep-19-16:29                            |                                                       | Filip folder                                  |            |                | 旧星                                                                                                    |

Figura 1.2. Percorso di installazione plugin DFRM in QGIS.

Una volta eseguito il tool, appare la finestra di esecuzione del modello (Figura 1.11). In questa finestra è possibile controllare eventuali warning che vengono segnalati all'inizio durante la simulazione.

| 日報局域                                                                                                    | → ○ ◎ □ Harage and Install Plugm                                                                                                    | ※ - 图 - 6 - 4 Ⅲ 三 Σ = - 2 □ - ■ 图 图 图 图 图 图 图 - 4 图                                                                                                    |                                                                                             |                                                                                                    |
|----------------------------------------------------------------------------------------------------|----------------------------------------------------------------------------------------------------|----------------------------------------------------------------------------------------------------|---------------------------------------------------------------------------------------------|----------------------------------------------------------------------------------------------------|
| 目在后一名灰色                                                                                                    | Chi+Ab+P<br>Putton Consolo                                                                                                    | 电电压 希腊王国的第三人称单数 电电压区 计图案二色素电视电影中国交 日前                                                                                                    |                                                                                             |                                                                                                    |
| くっかくてい<br><b>W.M.</b><br>Lavers Panel<br>$V_{\rm G}$<br>● 再 略 下 引 → 添 w<br>寓<br>$\mathcal{L}_{\mathbf{B}_n}$<br>有限さんある<br>夁<br>審<br>碼<br>$\mathbb{G}^{\mathbb{Z}}$<br>四国<br>部<br>ø<br>p.<br>ø<br>$\Sigma$<br>ź | Analyses<br>autoSaver<br>Backup layer<br>Crayfish<br>Customize SoofBars<br><b>LIFRM</b><br>Digitizing Tools<br>DirectionalSlope<br>Equal Area Slope<br>Fordst Road Designer<br>Geometry Undater<br>Geospattal Strudation.<br>pridioliter<br>Irresort Photos<br>Import Project<br>Layer Board<br>Locate points along lines<br><b>Neru Bulider</b><br>Metatools<br><b>PCA</b><br>Profile Tool<br>oProf.<br>OTRIS<br><b>Ouid/AutiAttributeEdit</b><br>Rastar Interprietion<br>reff-unctions<br><b>RSGIS</b><br>SBN-Scyle. | Plugins   All (583)<br>Search:<br>alt<br>Datasource Important<br><b>I</b> Installed<br><b>Club DEI Menager</b><br><b>Pice installat</b><br>DEI Style Manager<br>· Deactivate/Active Labels<br><b>Flow</b><br><b>Malutation</b> networks<br>» DEMta3D<br><b>DE DERM</b><br>Setting<br><b>ClayDiff</b><br><b>TAGES</b> COMPANY IN THE<br><b>The Digitizing Tools</b><br><b>A Digitize</b><br>$\triangle$ Dimensioning<br>DimLap<br>- Direct Print From View.<br>a direction<br>The DirectionalSicon<br><b>A</b> Disconnected bilands<br><b>B.</b> Discussers<br><b>Le Dissolve with stats</b><br>DEVI OGES Plagin<br>Cockable Minushian<br>Dick Mag<br>DSG Tools<br>DSGTools On | <b>All Plugins</b><br>plugh name to one more decals, or to recotal or unmatell this plugin. | On the left you see the lot of all plugms available for your QGIS. both installed and available for download. Seen plugms<br>come with your QGIS metallation while recyt of them are made available via the plugm repositenes.<br>You can temporarily enable or dealths a plugin. To enable or dealths a plugin, click its checkbox or dealthsclick its name<br>Regins showing in red are not loaded because there is a problem. They are also letted on the "invalid" tab. Click on the |
|                                                                                                    | Go 2 next feature<br>Servel                                                                                                    | 1. Current mailfield<br>1 L Did25hp Converter<br>A Dynamic Layers                                                                                                    |                                                                                             |                                                                                                    |
|                                                                                                    | sportial home.                                                                                                    | deetsaka : Classification bool                                                                                                    | $-$ Migrade all                                                                             | <b>KROBINSTERN TELEVISION</b><br><b>Remoted progen</b>                                                                                                    |
|                                                                                                    | undo properties changes<br>VectorFieldCalc                                                                                                    |                                                                                                    |                                                                                             | <b>Help</b><br>Close.                                                                                                    |
|                                                                                                    | <b>VectorizeTools</b>                                                                                                    |                                                                                                    |                                                                                             |                                                                                                    |
|                                                                                                    | <b>Viewshied Analysis</b>                                                                                                    |                                                                                                    |                                                                                             |                                                                                                    |

Figura 1.3. Percorso di installazione plugin DFRM in QGIS.

| <b>DFRM</b><br>Input files |                                                                               |     |
|----------------------------|-------------------------------------------------------------------------------|-----|
| DEM                        | gio/corso_AdB_Trento_ottobre2019/file_default_simulazioni/DEM_RioLazer_2m.hdr |     |
| Sezioni di Ingresso/Uscita |                                                                               | in. |
| Idrogramma                 |                                                                               | a.  |

Figura 1.4. Caricamento del DEM del dominio di calcolo.

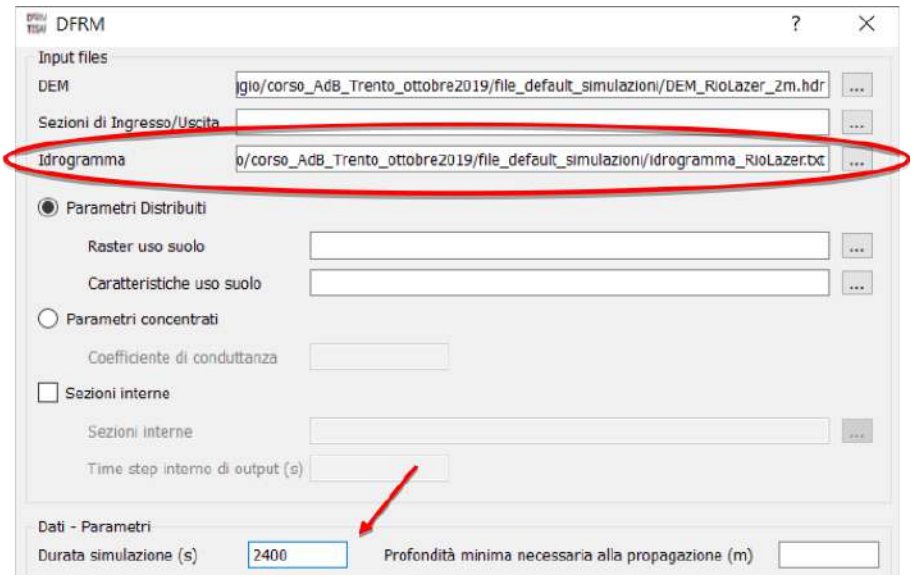

Figura 1.5. Caricamento dell'idrogramma solido-liquido e definizione della durata di calcolo.

| <b>DFRM</b>                |                                                                                  |              |
|----------------------------|----------------------------------------------------------------------------------|--------------|
| Input files                |                                                                                  |              |
| <b>DEM</b>                 | igio/corso AdB Trento ottobre2019/file default simulazioni/DEM RioLazer_2m.hdr   | $\cdots$     |
| Sezioni di Ingresso/Uscita | AdB_Trento_ottobre2019/file_default_simulazioni/condizioni_contorno_RioLazer.flt |              |
| Idrogramma                 | o/corso_AdB_Trento_ottobrezo19/file_default_simulazioni/idrogramma_RioLazer.bd   | $\mathbf{r}$ |

Figura 1.6. Caricamento delle condizioni al contorno della simulazione.

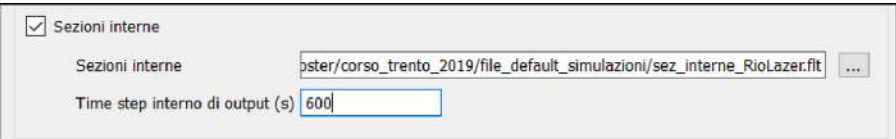

Figura 1.7. Caricamento delle sezioni interne di controllo del dominio di calcolo e definizione del relativo time step di output in secondi dei risultati.

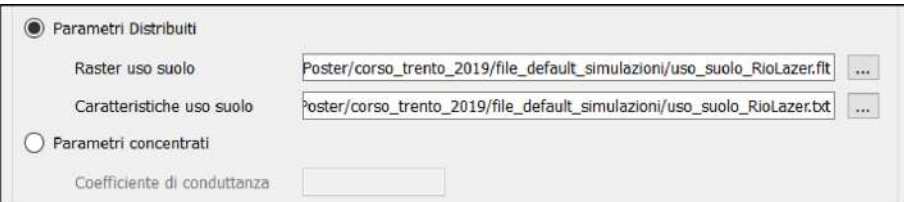

Figura 1.8. Caricamento della mappa di uso suolo e del corrispondente database testuale contenente i valori dei parametri distribuiti di resistenza e di erosività dei vari usi del suolo.

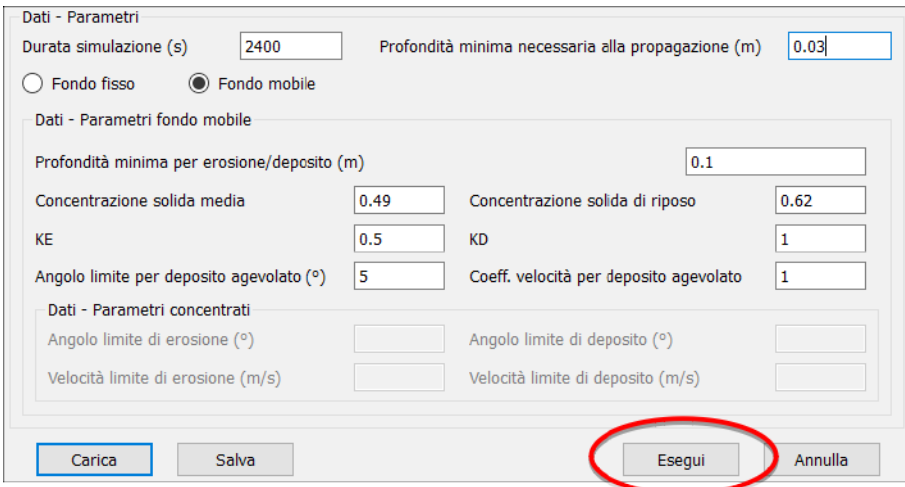

Figura 1.9. Definizione dei rimanenti parametri di input ed esecuzione del tool.

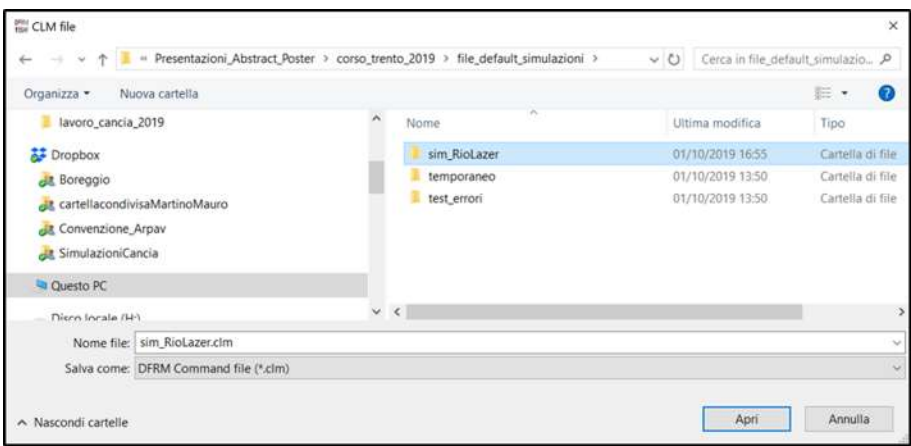

Figura 1.10. Definizione dei rimanenti parametri di input ed esecuzione del tool.

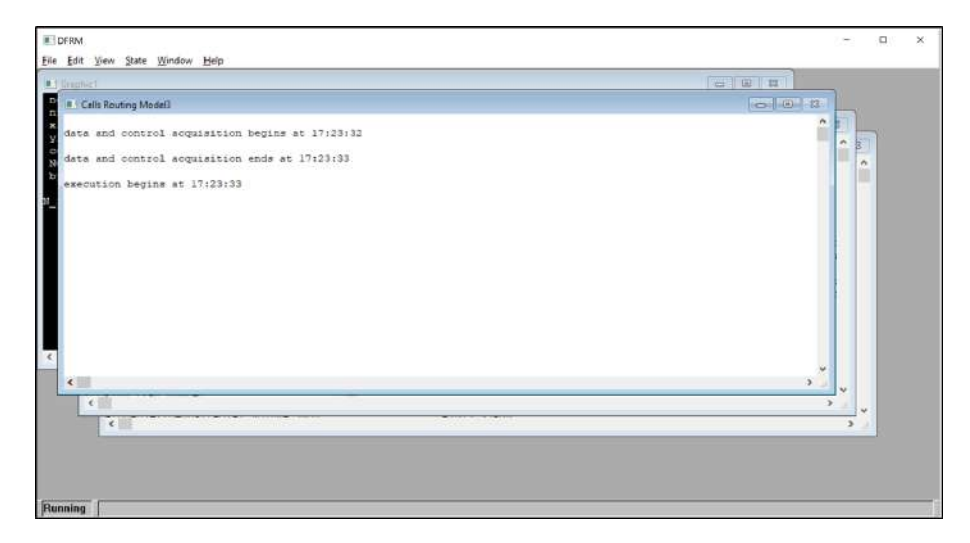

Figura 1.11. Finestra di esecuzione del modello DFRM.

## Capitolo 2

## Dati di input del modello

#### 2.1 File di input

I file di input del modello DFRM sono di due tipi:

- file raster di tipo floating raster, costituito dal file dati binario \*.flt e dal file di georeferenziazione \*.hdr. E fondamentale che i raster ` abbiano la stessa estensione in termini areali e siano perfettamente sovrapponibili: il modello confronta l'estensione dei raster e, qualora non siano coincidenti, segnala dei warning nella finestra di esecuzione;
- file di testo.

Nel seguito si illustra significato e formato dei file di input del modello:

- DEM: il file richiesto in input è il file \*.hdr del *floating raster* del DEM (Figura 2.1). Il DEM deve essere in possesso del file \*.prj di identificazione del proprio sistema di riferimento. I sistemi di riferimento accettati sono le proiezioni cartografiche Gauss-Boaga fuso Ovest (codice EPSG 3003) e fuso Est (codice EPSG 3004) e WGS 84 zona 32N (codice EPSG 32632) e 33N (codice EPSG 32633)
- Sezioni di Ingresso/Uscita: il file richiesto in input è un file \*.flt. Questo file rappresenta le sezioni di entrata e di uscita del flusso (Figura 2.2). Le celle del raster hanno tutte valore NoData tranne quelle rappresentanti le sezioni di entrata ed uscita. Le celle di una sezione sono identificate da un unico identificativo: per quanto riguarda le sezioni di ingresso, gli identificativi devono essere numerati progressivamente a partire da 5000: il valore dell'identificativo per la prima sezione è 5000, per la seconda 5001 e

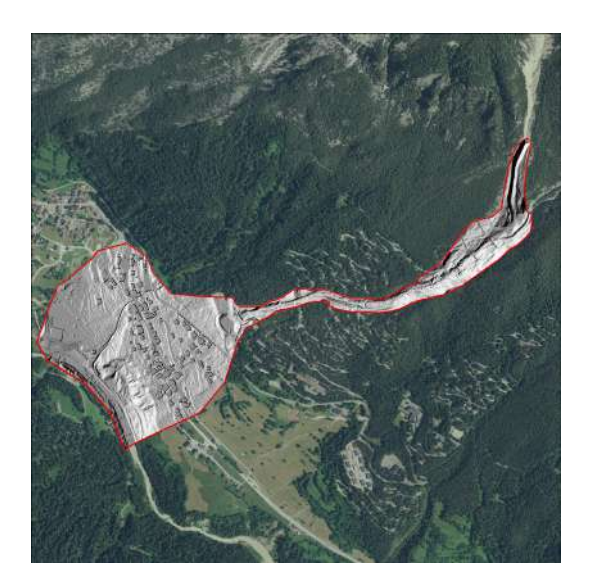

Figura 2.1. DEM raster.

cos`ı via. Ad ogni sezione di ingresso, corrisponder`a un idrogramma. Il numero massimo di sezioni di ingresso (e di conseguenza idrogrammi) è 999. L'identificativo delle sezioni di uscita è sempre 9000.0. La sezione o le sezioni di uscita devono avere le celle contigue attraverso le direzioni cardinali (Nord, Sud, Est, Ovest) e non oblique.

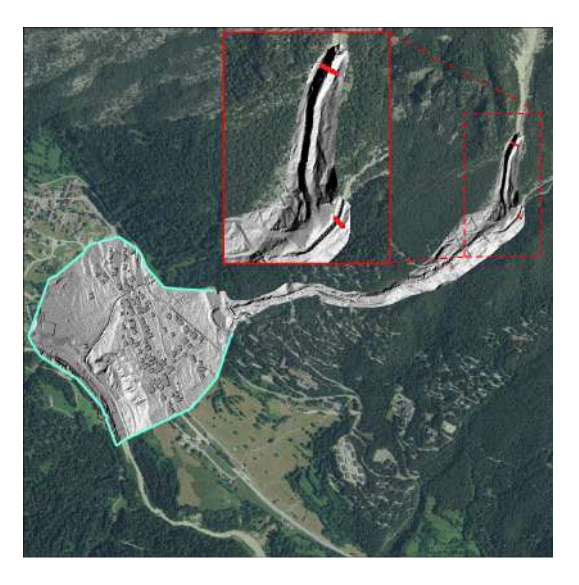

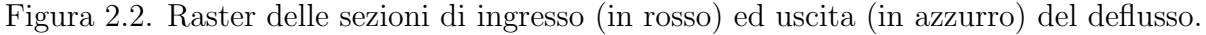

• Idrogramma: il file da inserire è un unico file di testo  $*$ .txt. Il file deve presentare un idrogramma per ogni sezione di ingresso del raster precedente; all'inizio di ogni idrogramma va scritto SEZIONE con il numero progressivo (vedi Figura 2.3); alla fine del file va scritto END separato da una riga vuota dall'ultima riga scritta.

Ogni idrogramma risulta composto di 3 colonne: tempo (secondi), portata totale  $(m^3/s)$  e concentrazione volumetrica della fase solida (-); nel caso il valore di Concentrazione solida media (vedi paragrafo 2.3) non sia nulla allora bastano le sole due prima colonne in quanto la concentrazione viene assunta costante ed uguale al valore Concentrazione solida media. Il numero di sezioni di ingresso viene automaticamente determinato dalla lettura del raster corrispondente.

|                      | File Edit Format View Help | ssi_tr300_amc3cn904_QR2_infase_vs11_fc_post_BR123.txt - No | $\times$ |
|----------------------|----------------------------|------------------------------------------------------------|----------|
| SEZIONE 1            |                            |                                                            |          |
| 38.880               | 0.000                      | 0.646                                                      |          |
| 218,880              | 134,712                    | 0.646                                                      |          |
| 278,880              | 116,283                    | 0.631                                                      |          |
| 338.880              | 97.855                     | 0.616                                                      |          |
| 398,880              | 79,426                     | 0.601                                                      |          |
| 458.880              | 60.998                     | 0.586                                                      |          |
| 518.880              | 42.750                     | 0.571                                                      |          |
| 578,880              | 24.141                     | 0.556                                                      |          |
| 638,880              | 5.713                      | 0.541                                                      |          |
| 661,257              | 0.000                      | 0.536                                                      |          |
| SEZIONE <sub>2</sub> |                            |                                                            |          |
| 296,000              | 1.238                      | 0.000                                                      |          |
| 356,000              | 2.132                      | 0.000                                                      |          |
| 416.000              | 3.995                      | 0.000                                                      |          |
| 476.000              | 6.557                      | 0.000                                                      |          |
| 536.000              | 12.286                     | 0.000                                                      |          |
| 596.000              | 21.485                     | 0.000                                                      |          |
| 656,000              | 24, 121                    | 0.000                                                      |          |
| 716,000              | 22.146                     | 0.000                                                      |          |
| 776.000              | 18,416                     | 0.000                                                      |          |
| 836.000              | 10.209                     | 0.000                                                      |          |
| 896.000              | 4.344                      | 0.000                                                      |          |
| 956,000              | 3.238                      | 0.000                                                      |          |
| 1016.000             | 3.005                      | 0.000                                                      |          |
| 1076.000             | 2.117                      | 0.000                                                      |          |
| 1136.000             | 1.866                      | 0.000                                                      |          |
| 1196.000             | 1.783                      | 0.000                                                      |          |
| 1256.000             | 0.000                      | 0.000                                                      |          |
| <b>END</b>           |                            |                                                            |          |

Figura 2.3. File di testo degli idrogrammi relativi alla sezione di ingresso.

- Raster Uso Suolo (opzionale): il file richiesto in input è un file \*.flt. Nel raster ogni suolo viene identificato con un codice diverso (Figura 2.4);
- *Caratteristiche Uso Suolo* (opzionale): il file richiesto in input è un file \*.txt e contiene i parametri caratteristici per ogni tipo di suolo (Figura 2.5). La prima riga deve contenere l'intestazione della tabella; dalla seconda riga in poi, vengono inseriti i dati secondo l'ordine seguente:
	- 1. codice identificativo del suolo: identificativo che permette di mettere in relazione i parametri in tabella con il corrispondente uso suolo rappresentato nel Raster Uso Suolo. Ogni uso suolo presente nel raster deve avere il suo corrispettivo in tabella; il programma confronta gli identificativi del suolo di questo file e li

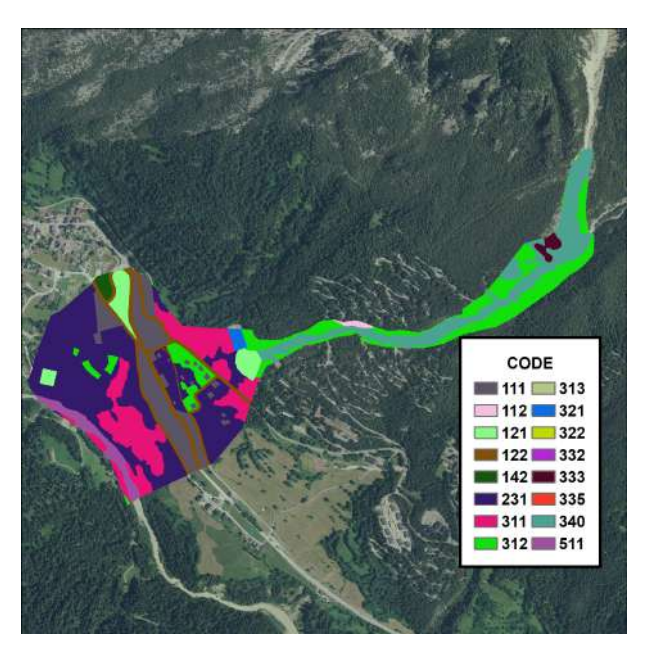

Figura 2.4. Raster dell'uso suolo del bacino.

confronta con quelli del corrispettivo file \*.flt segnalando eventuali discordanze;

- 2. coefficiente di conduttanza: parametro che controlla la resistenza al moto: maggiore il coefficiente di conduttanza, minore la resistenza al moto;
- 3. identificativo per fondo mobile (1.0) o fondo fisso (0.0)
- 4. angolo inferiore limite per l'erosione: angolo (in gradi) sopra il quale pu`o avvenire il fenomeno di erosione;
- 5. velocità limite per l'erosione: velocità (espressa in m/s) minima necessaria per avere erosione;
- 6. angolo superiore limite per il deposito: angolo (in gradi) sotto il quale pu`o avvenire il fenomeno di deposito;
- 7. velocità limite per il deposito: velocità (espressa in m/s) massima ammissibile per avere deposito;
- 8. valore della concentrazione solida del fondo;
- 9. identificativo per stabilire l'erodibilità del suolo: 0.0 suolo erodibile, 1.0 suolo inerodibile.

Nel caso in cui il dato Concentrazione solida di riposo (vedi paragrafo 2.3) sia diversa da 0.0 allora l'ottava colonna non esiste. Se l'identificativo generale fondo mobile/fisso è su fondo fisso (valore 0.0) il file `e composto dalle colonne 1 e 2 (identificativo dell'uso suolo e coefficiente di conduttanza)

| ID    | Conduttanza | Mobile/Fisso | (2)<br>Inf Eros<br>And | Vel Inf Eros<br>(m/s) | (1)<br>Sup Depos<br>Ang | Vel Sup<br>(m/s)<br>Dep. | C riposo | Erodibilità |
|-------|-------------|--------------|------------------------|-----------------------|-------------------------|--------------------------|----------|-------------|
| 111.0 | 1.0         | 1.0          | 89.0                   | 9.0                   | 14.0                    | 1.0                      | 0.75     | 0.0         |
| 112.0 | 5.0         | 1.0          | 30.0                   | 3.0                   | 14.0                    | 1.0                      | 0.75     | 0.0         |
| 121.0 | 3.0         | 1.0          | 20.0                   | 2.0                   | 14.0                    | 1.0                      | 0.75     | 0.0         |
| 122.0 | 1.0         | 1.0          | 20.0                   | 3.0                   | 14.0                    | 1.0                      | 0.75     | 0.0         |
| 142.0 | 2.0         | 1.0          | 20.0                   | 2.0                   | 14.0                    | 1.0                      | 0.75     | 0.0         |
| 231.0 | 5.0         | 1.0          | 16.0                   | 1.8                   | 14.0                    | 1.0                      | 0.75     | 1.0         |
| 311.0 | 4.0         | 1.0          | 16.0                   | 2.0                   | 14.0                    | 1.0                      | 0.75     | 0.0         |
| 312.0 | 5.0         | 1.0          | 20.0                   | 2.0                   | 14.0                    | 1.0                      | 0.75     | 0.0         |
| 313.0 | 5.0         | 1.0          | 16.0                   | 1.8                   | 14.0                    | 1.0                      | 0.62     | 0.0         |
| 321.0 | 3.0         | 1.0          | 10.0                   | 1.0                   | 8.0                     | 0.5                      | 0.75     | 0.0         |
| 322.0 | 5:0         | 1.0          | 16.0                   | 1.8                   | 14.0                    | 1.0                      | 0.62     | 1.0         |
| 332.0 | 5.0         | 1.0          | 30.0                   | 3.0                   | 14.0                    | 1.0                      | 0.75     | 0.0         |
| 333.0 | 4.0         | 1.0          | 20.0                   | 2,0                   | 14.0                    | 1.0                      | 0.62     | 0.0         |
| 335.0 | 4.0.        | 1.0          | 14.0                   | 1.0                   | 12.0                    | 0.8                      | 0.62     | 1.0         |
| 340.0 | 5.0         | 1.0          | 16.0                   | 1.8                   | 14.0                    | 1.0                      | 0.62     | 1.0         |
| 511.0 | 4.0         | 1.0          | 20.0                   | 2.0                   | 14.0                    | 1.0                      | 0.62     | 0.0         |

Figura 2.5. File dei parametri caratteristici per uso suolo del bacino.

• Sezioni interne (opzionale): il file richiesto in input è un file \*.flt che rappresenta le sezioni di controllo interne (Figura 2.6). Le celle del raster hanno tutte valore NoData tranne quelle rappresentanti le sezioni interne. Da monte, gli identificativi delle sezioni vengono numerati progressivamente a partire da 1000 (con un numero massimo di 999 sezioni). La sezione deve essere composta da celle contigue lungo le direzioni cardinali e non oblique.

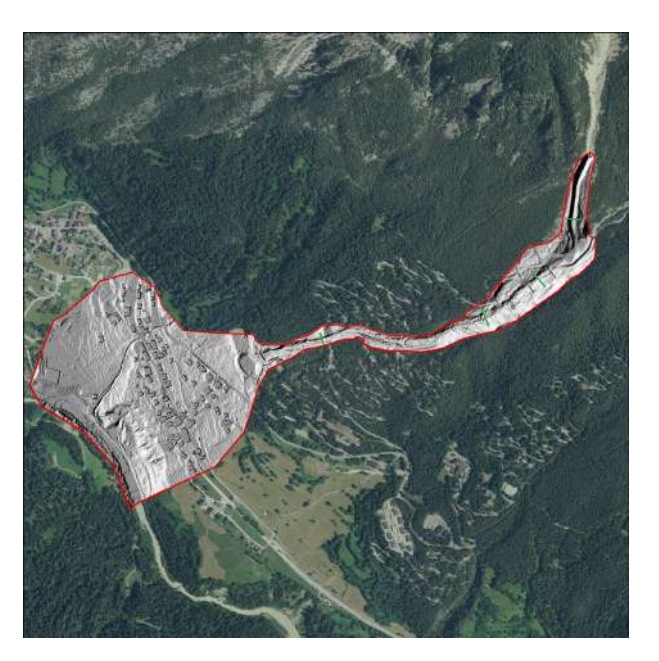

Figura 2.6. Raster delle sezioni interne (in verde).

#### 2.2 Indicazioni per la costruzione dei file di input

In questo paragrafo vengono riportati una serie di accorgimenti per realizzare correttamente i file di input del modello:

• DEM : risulta fondamentale nella realizzazione del DEM che l'estensione del raster non sia ritagliata su misura della base topografica in input, ma che sia presente almeno una cornice di celle

NoData intorno alle celle significative (Figura 2.7). Nel caso la prescrizione non venga rispettata, il modello fornisce un warning;

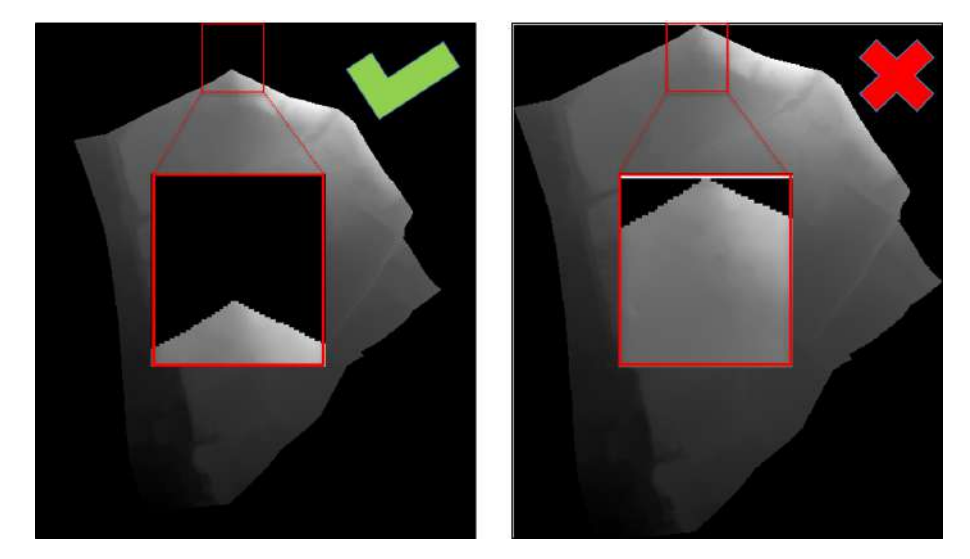

Figura 2.7. Costruzione del DEM, base topografica della simulazione. A sinistra, la realizzazione corretta del raster del DEM, con una riga di celle NoData intorno alle celle significative; a destra il DEM errato.

- $\bullet$  Sezioni di Ingresso/Uscita Sezioni Interne: come già esplicitato nel paragrafo precedente, ogni sezione creata deve possedere celle contigue attraverso le direzioni cardinali e non oblique (Figura 2.8). La realizzazione proposta permette di calcolare precisamente la portata transitante per la sezione; in questo modo infatti si evita di non considerare lo scambio di portata transitante la sezione attraverso direzioni oblique (nel caso la prescrizione non venga rispettata, il modello non fornisce alcuna segnalazione). In Figura 2.9, un breve riepilogo dei codici che le sezioni di ingresso (numerate progressivamente da 5000), le sezioni di uscita (9000) e le sezioni interne (numerate progressivamente da 1000) devono assumere.
- *Idrogramma*: come riportato al precedente paragrafo, il file deve presentare un idrogramma per ogni sezione di ingresso del raster Sezioni di Ingresso/Uscita; all'inizio di ogni idrogramma va scritto SEZIONE con il numero progressivo (vedi Figura 2.10); alla fine del file va scritto END separato da una riga vuota dall'ultima riga scritta.
- Uso suolo: il file Caratteristiche uso suolo deve riportare ogni codice presente nel Raster uso suolo (Figura 2.11). Nel caso la prescrizione

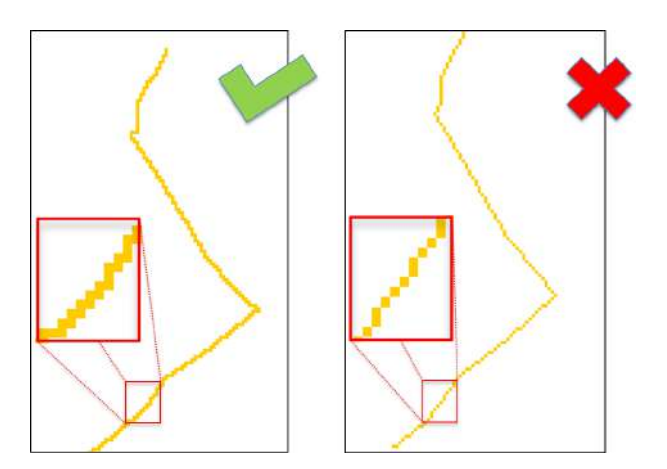

Figura 2.8. Costruzione delle sezioni di Ingresso/Uscita e interne. A sinistra, la realizzazione corretta di una sezione, con le celle attigue lungo le direzioni cardinali (Nord, Sud, Est, Ovest); a destra la sua versione errata.

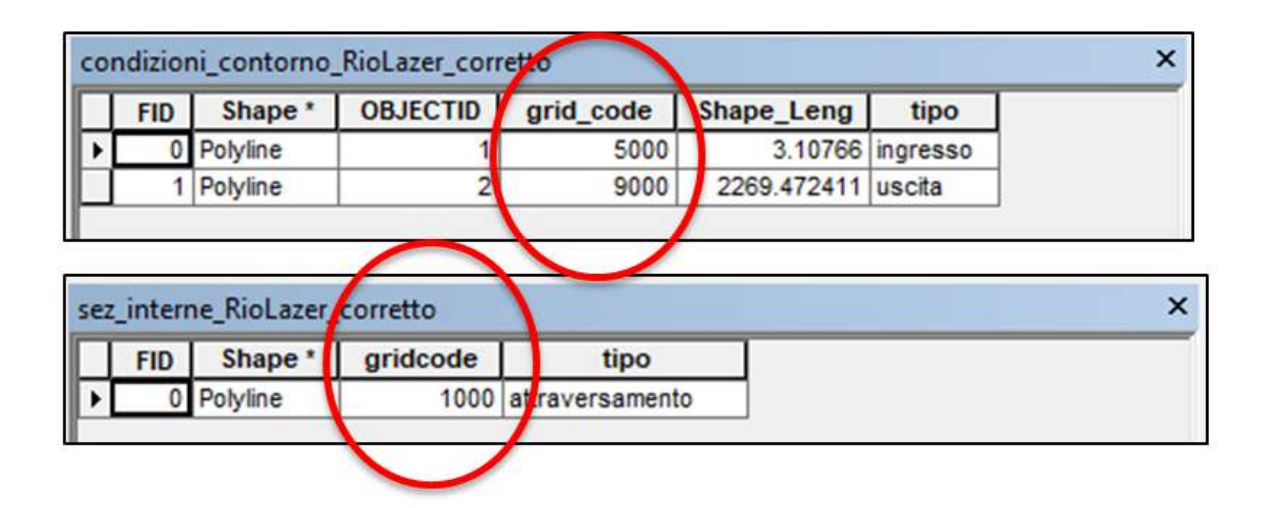

Figura 2.9. Indicazione dei codici che le sezioni di ingresso (numerate in progressione da 5000), le sezioni di uscita (9000) e le sezioni interne (numerate in progressione da 1000) devono assumere.

non venga rispettata, il modello fornisce un warning. Allo stesso modo, il codice controlla che l'estensione e la sovrapponibilità dei raster di DEM e uso suolo siano rispettate (Figura 2.12), altrimenti riporta un warning anche in questo caso.

#### 2.3 Altri parametri del modello

Come riportato al paragrafo 2.1, non tutti i file elencati sono necessari al funzionamento del modello. Gli unici indispensabili sono il DEM, il raster Sezioni di ingresso/uscita e il file Idrogramma.

|                         | ssi_tr300_amc3cn904_QR2_infase_vs11_fc_post_BR123.tx |        |                |          | ssi_tr300_amc3cn904_QR2_infase_vs11_fc_post_BR123.bt |
|-------------------------|------------------------------------------------------|--------|----------------|----------|------------------------------------------------------|
|                         | Sezionel                                             |        | $\mathbf{1}$   | 296.000  | 1.238                                                |
| $\mathbf{2}$            | 296.000                                              | 1.238  | $\overline{2}$ | 356,000  | 2.132                                                |
| $\overline{\mathbf{3}}$ | 356.000                                              | 2.132  | 3              | 416.000  | 3.995                                                |
| 4                       | 416.000                                              | 3.995  | 4              | 476.000  | 6.557                                                |
| 5                       | 476.000                                              | 6.557  |                |          |                                                      |
| 6                       | 536.000                                              | 12.286 | 5              | 536.000  | 12.286                                               |
| 7                       | 596.000                                              | 21.485 | 6              | 596.000  | 21.485                                               |
| 8                       | 656.000                                              | 24.121 | 7              | 656.000  | 24.121                                               |
| $\overline{9}$          | 716.000                                              | 22.146 | 8              | 716.000  | 22.146                                               |
| 10                      | 776.000                                              | 18.416 | 9              | 776.000  | 18.416                                               |
| 11                      | 836.000                                              | 10.209 | 10             | 836.000  | 10.209                                               |
| 12                      | 896.000                                              | 4.344  | 11             | 896.000  | 4.344                                                |
| 13                      | 956.000                                              | 3.238  | 12             | 956,000  | 3.238                                                |
| 14                      | 1016.000                                             | 3.005  | 13             | 1016.000 | 3.005                                                |
| 15                      | 1076.000                                             | 2.117  | 14             | 1076.000 | 2.117                                                |
| 16                      | 1136.000                                             | 1.866  |                |          |                                                      |
| 17                      | 1196.000                                             | 1.783  | 15             | 1136.000 | 1.866                                                |
| 18                      | 1256.000                                             | 0.000  | 16             | 1196.000 | 1.783                                                |
| 19                      |                                                      |        | 17             | 1256.000 | 0.000                                                |
| 20                      | <b>END</b>                                           |        | 18             |          |                                                      |
| 21                      |                                                      |        | 19             |          |                                                      |

Figura 2.10. Costruzione del file degli idrogrammi in input.

La selezione del radio button Parametri distribuiti permette l'inserimento del Raster uso suolo e del relativo file Caratteristiche uso suolo. Il radio button alternativo *Parametri concentrati* disabilita questa possibilità, abilitando invece l'inserimento di un Coefficiente di conduttanza costante per tutto il campo di moto.

Il checkbox Sezioni interne abilita/disabilita l'inserimento del raster Sezioni interne e del relativo parametro Time step interno di output (s), ossia dell'intervallo temporale in secondi di output dei risultati relativi alle sezioni interne (vedi paragrafo 3.1). Il limite minimo del passo temporale è 15 secondi.

La Durata simulazione (s) è il primo dato da settare nel groupBox Dati-Parametri: identifica il tempo di simulazione in secondi. E buona norma settare la durata della simulazione ad un valore che permetta all'intero idrogramma in ingresso di esser propagato lungo l'intero campo di moto. La propagazione del flusso avviene quando all'interno di una cella la profondità è superiore al valore impostato di *Profondità minima* necessaria alla propagazione (m).

I radio button Fondo fisso/Fondo mobile permettono di selezionare il comportamento del fondo del canale durante la propagazione del fenomeno fra fondo fisso e fondo erodibile. Nel primo caso, non sarà necessario impostare nessun altro parametro; qualora fosse selezionata l'opzione *Parametri distribuiti*, diventerà invece necessario controllare che

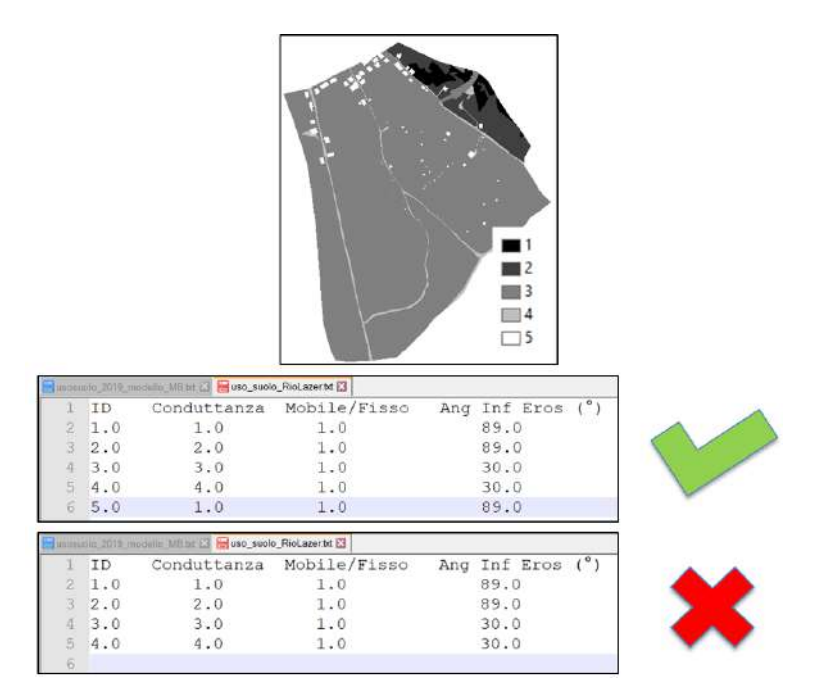

Figura 2.11. Corrispondenza dei codici del Raster uso suolo con quanto riportato nel file Caratteristiche uso suolo.

il file Caratteristiche uso suolo risulti esser composto di sole 2 colonne: identificativo del suolo e coefficiente di conduttanza.

In caso di fondo mobile invece, si abiliterà il groupBox Dati-Parametri fondo mobile; i parametri da impostare saranno:

- Profondità minima per erosione/deposito  $(m)$ : profondità minima sulla cella perch´e avvengano deposito o erosione; il valore impostato deve essere superiore al valore di *Profondità minima necessaria alla* propagazione;
- Concentrazione solida media: valore della concentrazione solida del flusso in entrata; nel caso in cui il valore inserito del parametro è diverso da 0.0, la terza colonna nel file Idrogramma deve essere eliminata;
- Concentrazione solida di riposo: valore della concentrazione solida del fondo; se il valore inserito del parametro è diverso da 0.0, la colonna corrispondente nel file delle caratteristiche del suolo deve essere eliminata;
- KE: coefficiente di Egashira per l'erosione;
- KD: coefficiente di Egashira per il deposito;
- Angolo limite per deposito agevolato  $(°)$ : angolo limite (in gradi) sotto il quale la velocità di deposito viene accelerata;

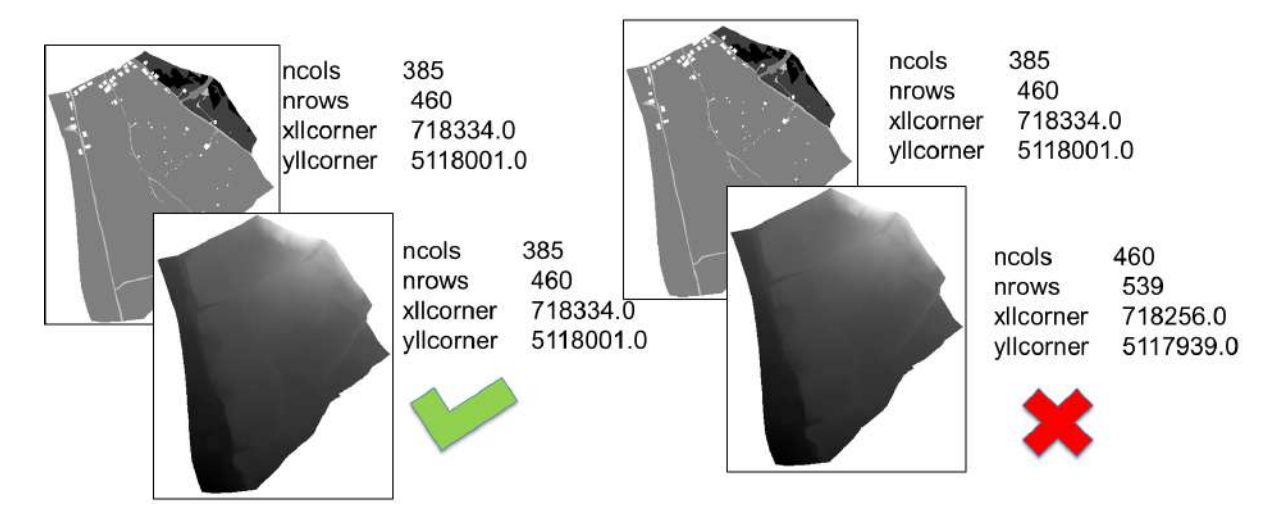

Figura 2.12. Corrispondenza dei codici del Raster uso suolo con quanto riportato nel file Caratteristiche uso suolo.

• Coeff. velocità per deposito agevolato: coefficiente moltiplicativo di accelerazione della velocità di deposito.

Inoltre, se è selezionata l'opzione *Dati-Parametri concentrati*, si abiliterà il sottogruppo Parametri concentrati, con ulteriori quattro parametri da impostare, valevoli per tutto il campo di moto:

- $\bullet$  Angolo limite di erosione (°): angolo (in gradi) sopra il quale può avvenire il fenomeno di erosione;
- $\bullet$  Angolo limite di deposito ( $\degree$ ): angolo (in gradi) sotto il quale può avvenire il fenomeno di deposito;
- Velocità limite di erosione  $(m/s)$ : velocità (espressa in m/s) minima necessaria per avere erosione;
- Velocità limite di deposito  $(m/s)$ : limite massimo della velocità (espresso in m/s) per avere deposito.

### Capitolo 3

#### Risultati del modello

#### 3.1 File di output - Registro simulazione

Una volta eseguita la simulazione, come primo step è sempre buona norma controllare il file di registro (\*.log, dove \* indica il nome della simulazione) compilato dal modello (Figura 3.1). In esso si trova il riassunto dei dati di input (valori dei parametri, idrogrammi solido-liquidi di ingresso, condizioni al contorno), le segnalazioni (WARNING) generate dal modello durante l'esecuzione ed un riassunto conclusivo delle volumetrie mobilitate (riportate anche nel file risultati (\*.ris), Figura 3.2). Qualora durante la simulazione ci sia stata qualche anomalia, il

|    |                            | El polavore of Editorial state and the animal state solutions of the                                                                                 |        |       |      |       |      |                                                                         |          |            |
|----|----------------------------|----------------------------------------------------------------------------------------------------|--------|-------|------|-------|------|-------------------------------------------------------------------------|----------|------------|
|    |                            | D:/Lavoro/Borsa Studio Tesaf/canali fiames/Cancia/Convenzione Arpav/modello cancia 2019/Prova.log<br>data and control acquisition begins at 19:32:10 |        |       |      |       |      |                                                                         |          |            |
|    |                            |                                                                                                    |        |       |      |       |      |                                                                         |          |            |
|    |                            | Valori dei parametri (distribuiti)                                                                                                    |        |       |      |       |      |                                                                         |          |            |
|    |                            |                                                                                                    |        |       |      |       |      |                                                                         |          |            |
|    | tempo simulazione (sec) =  |                                                                                                    | 550.00 |       |      |       |      |                                                                         |          |            |
|    |                            | Angolo inferiore per la propagazione                                                                                                    |        | 5.00  |      |       |      |                                                                         |          |            |
|    |                            | Numero di Courant = 0.950                                                                                                    |        |       |      |       |      |                                                                         |          |            |
|    |                            | Profondità minima (m) per la propagazione = 0.03000                                                                                                  |        |       |      |       |      |                                                                         |          |            |
|    |                            | Coefficiente di Egashira per erosione:                                                                                                    |        | 0.50  |      |       |      |                                                                         |          |            |
|    |                            | Coefficiente di Egashira per deposito:                                                                                                    |        | 1.00  |      |       |      |                                                                         |          |            |
|    |                            | Profondità minima (m) per deposito/erosione: 0.10000                                                                                                 |        |       |      |       |      |                                                                         |          |            |
|    |                            | Angolo limite inferiore (') per la propagazione:                                                                                                    |        |       | 5.00 |       |      |                                                                         |          |            |
|    |                            | WARNING: i raster del DEM e dell uso suolo                                                                                                    |        |       |      |       |      |                                                                         |          |            |
|    |                            | non si sovrappondono: la simulazione potrebbe fallire                                                                                                |        |       |      |       |      |                                                                         |          |            |
|    | o dare risultati scorretti |                                                                                                    |        |       |      |       |      |                                                                         |          |            |
|    |                            |                                                                                                    |        |       |      |       |      |                                                                         |          |            |
|    |                            |                                                                                                    |        |       |      |       |      |                                                                         |          |            |
|    | Numero di suoli            | 23                                                                                                    |        |       |      |       |      |                                                                         |          |            |
|    |                            |                                                                                                    |        |       |      |       |      |                                                                         |          |            |
|    |                            |                                                                                                    |        |       |      |       |      |                                                                         |          |            |
| ID |                            | Conduttanza Mobile/Fisso                                                                                                    |        |       |      |       |      | Ang Inf Eros (") Vel Inf Eros (m/s) Ang Sup Depos (") Vel Sup Dep (m/s) | C riposo | Erodibilit |
|    | 1.00                       | 1.00                                                                                                    | 1.00   | 89.00 | 9.00 | 14.00 | 1,00 | 0.00                                                                    | 0.75     |            |
|    | 2.00                       | 5.00                                                                                                    | 1,00   | 30.00 | 3.00 | 14.00 | 1.00 | 0.00                                                                    | 0.75     |            |
|    | 3.00                       | 3.00                                                                                                    | 1.00   | 20.00 | 2.00 | 14.00 | 1.00 | 0.00                                                                    | 0.75     |            |
|    | 4.00                       | 1.00                                                                                                    | 1.00   | 20.00 | 3.00 | 14.00 | 1.00 | 0.00                                                                    | 0.75     |            |
|    | 5.00                       | 2.00                                                                                                    | 1.00   | 20.00 | 2.00 | 14.00 | 1.00 | 0.00                                                                    | 0.75     |            |
|    | 6.00                       | 5.00                                                                                                    | 1.00   | 16.00 | 1.80 | 14.00 | 1.00 | 1.00                                                                    | 0.75     |            |
|    | 7.00                       | 4.00                                                                                                    | 1.00   | 16.00 | 2.00 | 14.00 | 1.00 | 0.00                                                                    | 0.75     |            |
|    | 8,00                       | 5.00                                                                                                    | 1.00   | 20.00 | 2.00 | 14.00 | 1.00 | 0.00.                                                                   | 0.75     |            |
|    | 10.00                      | 5.00                                                                                                    | 1.00   | 16.00 | 1.80 | 14.00 | 1.00 | 0.00                                                                    | 0.62     |            |
|    | 11.00                      | 3.00                                                                                                    | 1.00   | 10.00 | 1.00 | 6.00  | 0.50 | 0.00                                                                    | 0.75     |            |
|    | 12.00                      | 5.00                                                                                                    | 1.00   | 16.00 | 1.80 | 14.00 | 1.00 | 1.00                                                                    | 0.62     |            |
|    | 13.00                      | 5.00                                                                                                    | 1.00   | 30.00 | 3.00 | 14.00 | 1.00 | 0.00.                                                                   | 0.75     |            |
|    | 14.00                      | 4.00                                                                                                    | 1.00   | 20.00 | 2.00 | 14.00 | 1.00 | 0.00                                                                    | 0.62     |            |
|    | 17.00                      | 4.00                                                                                                    | 1.00   | 14.00 | 1.00 | 12.00 | 0.80 | 1.00                                                                    | 0.62     |            |
|    | 18.00                      | 5.00                                                                                                    | 1.00   | 16.00 | 1.80 | 14.00 | 1.00 | 1.00                                                                    | 0.62     |            |
|    | 22.00                      | 4.00                                                                                                    | 1.00   | 20.00 | 2.00 | 14.00 | 1.00 | 0.00                                                                    | 0.62     |            |
|    | 26.00                      | 5.00                                                                                                    | 1.00   | 16.00 | 1.80 | 14.00 | 1.00 | 1.00                                                                    | 0.62     |            |
|    | 27.00                      | 5:00                                                                                                    | 1.00   | 16.00 | 1.80 | 14.00 | 1:00 | 1:00                                                                    | 0.62     |            |

Figura 3.1. File di registro \*.log della simulazione.

modello riporta la corrispondente segnalazione anche nel file di registro degli errori. (\*.err, Figura 3.3)

```
Volume in ingresso
                                               22045.0
 volume solido in ingresso (m^3)
                                                             14144.2
controllo finale conservazione massa del volume in ingresso:
differenza relative (%)
                              9.99997differenza relativa massima durante la simulazione:
                                                          0.00000al tempo (secondi):
                      172.85391
  Volume totale sul campo di moto (m^3)
                                                       14408.1328
  Volume di deflusso (m^3)
                                          14365, 7832
                                                         9512,74219
volume solido di deflusso (m^3)
 Volume fuoriuscito (m^3)
                                      0.00Volume solido fuoriuscito (m^3)
                                                     0.00senza il deposito delle profondita minori del valore minimo per la propagazione
Volume di sedimento totale eroso (-)/depositato (+) (m^3)
      7636.868
Volume solido totale eroso (-)/depositato (+) (m^3)
      4631.526
dopo il deposito delle proofondita minori di quella minima per la propagazione
Volume di sedimento totale eroso (-)/depositato (+) (m^3)
      7679.212
Volume solido totale eroso (-)/depositato (+) (m^3)
      4661.123
```
Figura 3.2. Riassunto delle volumetrie mobilitate dall'evento simulato presente nel file di registro della simulazione.

#### 3.2 File di output - Floating raster

Se la simulazione viene eseguita a Parametri distribuiti, le mappe riportanti le varie caratteristiche degli uso suolo vengono salvate come file floating raster. Si avranno perciò i raster:

- \* *coeffConduttanza.flt*: coefficiente di conduttanza;
- $*_{\text{1}}$ fondoMobile.flt: identificativo fondo mobile/fondo fisso;
- $*_{A}nq_{in}f_{\text{e}}$  angolo minimo per avere erosione;
- $*$  *Vel inf eros.flt:* velocità minima per avere erosione;
- $*_{A}nq_{sub}dep_{\cdot}ft:$  angolo massimo per avere deposito;
- \* *Vel\_sup\_dep.flt*: velocità massima per avere deposito;
- \* concentrazione fondo.flt: concentrazione solida del fondo (se non viene settata costante);
- $\bullet$  \*\_controllo\_erosione.flt: codice di controllo dell'erodibilità;

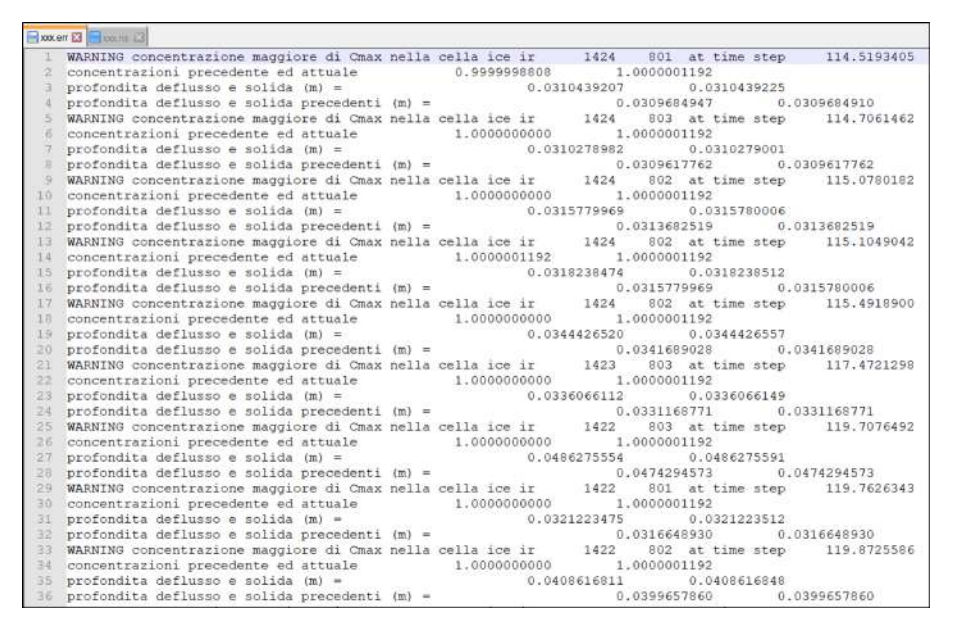

Figura 3.3. Riassunto delle volumetrie mobilitate dall'evento simulato presente nel file di registro della simulazione.

I file di output floating raster contenenti i veri e propri risultati della simulazione rappresentano i valori massimi raggiunti e la distribuzione finale delle seguenti grandezze nel campo di moto:

- DEM finale  $(*_DEM$ -finale.flt);
- mappa delle profondità di erosione e spessori di deposito (espressi in m) finali ( $*$ -mappa-eros-depositi-finale.flt, Figura 3.4);

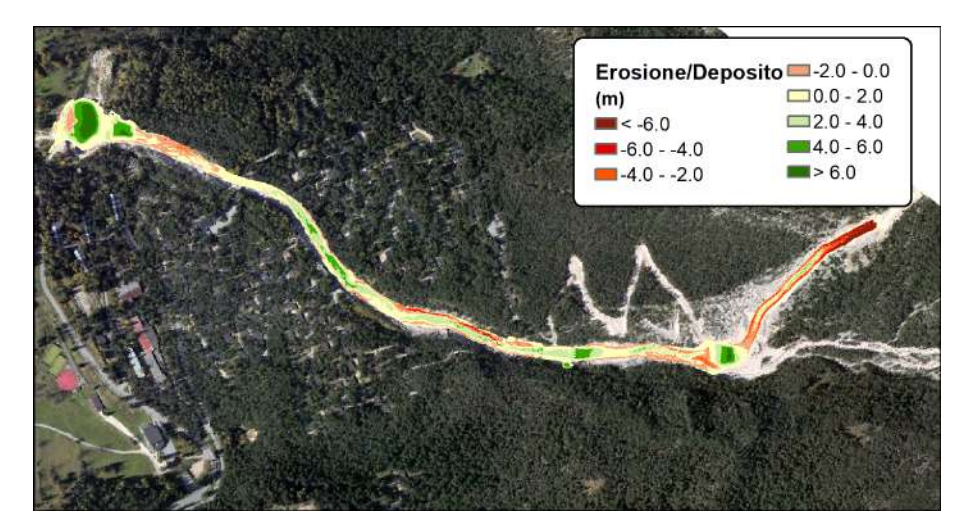

Figura 3.4. Mappa delle profondità di erosione e spessori di deposito.

• mappa delle aree finali interessate dal fenomeno, sia in termini di erosione che di deposito  $(*_mappa\_are\_eros\_depositi\_finale$ .flt, Figura 3.5). Il codice 1.0 indica una cella in erosione, il codice 2.0 una cella con deposito (il codice 0.0 indica le celle non inondate);

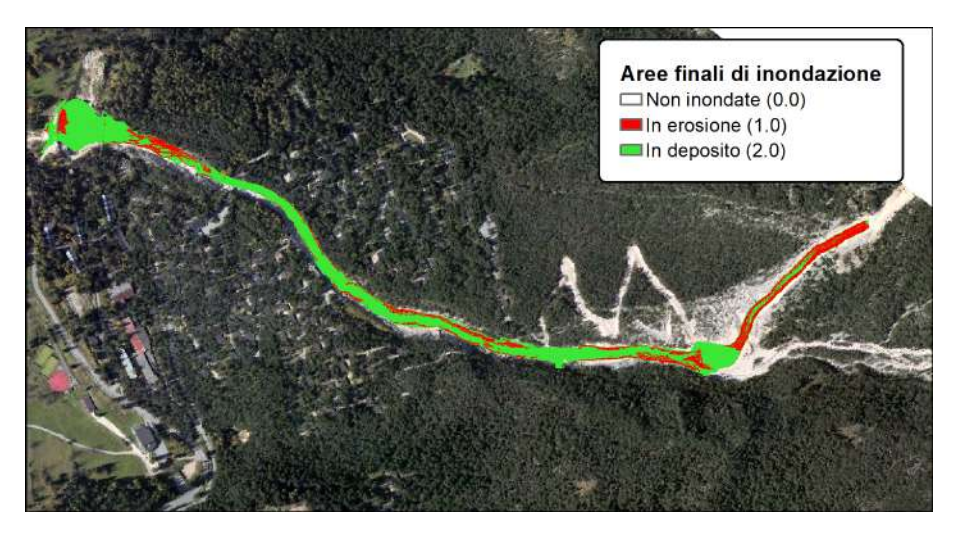

Figura 3.5. Mappa delle aree interessate dal fenomeno.

• mappa delle profondità massime raggiunte ( $*_{\text{profondita}\text{-}max}\text{.ft}$ , Figura 3.6) e finali (\* *profondita finale.flt*);

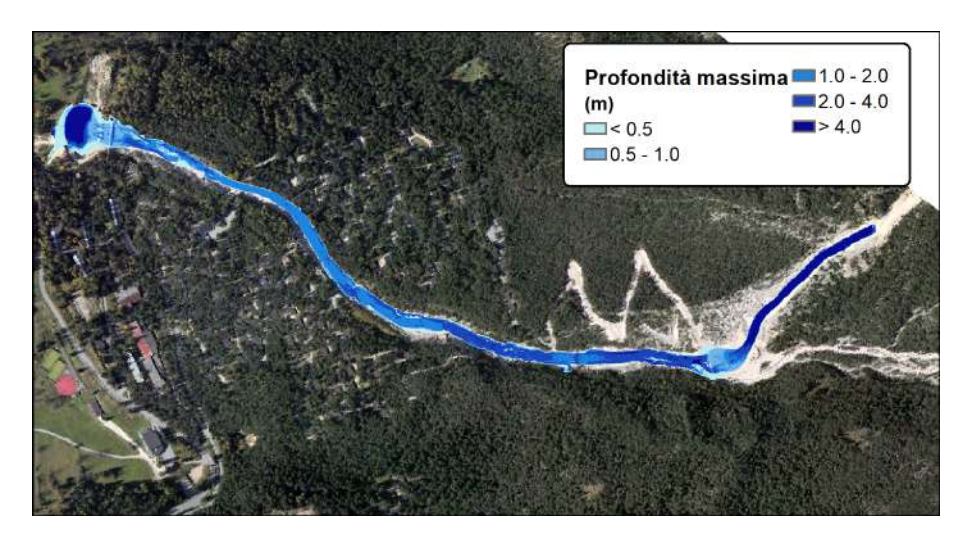

Figura 3.6. Mappa delle profondità massime (in m) raggiunte durante la simulazione.

- quota della superficie libera massima raggiunta  $(*_quota\_superficie\_libera\_max.flt)$  e finale  $(*_quota\_superficie\_libera\_frane.ft);$
- mappa dello spessore massimo raggiunto  $(*_s$ *pessore\_max.flt*), ottenuto come somma di profondit`a della corrente ed altezza di deposito;
- mappa della concentrazione solido-liquida massima raggiunta  $(*_{\text{concentrazione\_max}.ft,$  Figura 3.7) e finale  $(*_{\text{concentrazione\_finale}.ft);$

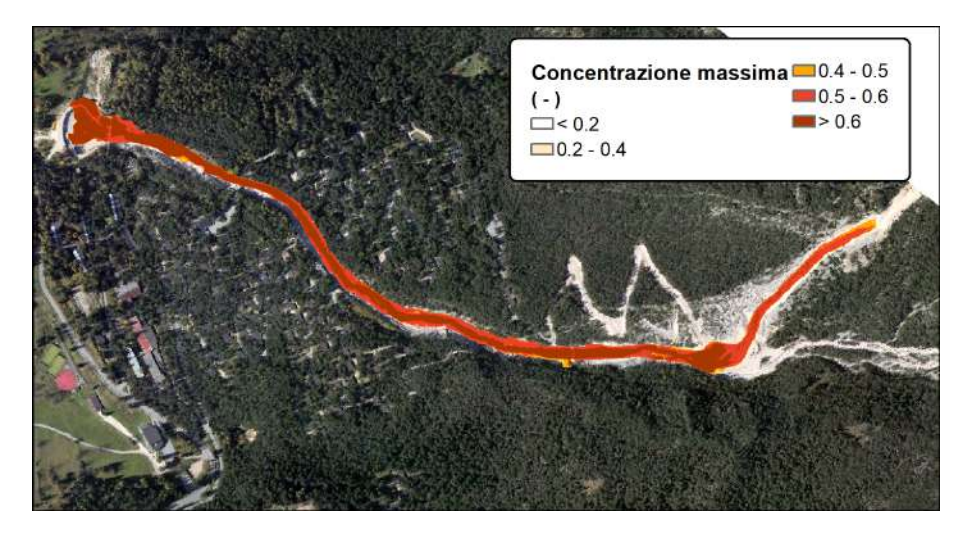

Figura 3.7. Mappa delle concentrazioni massime raggiunte durante la simulazione.

• mappa della velocità massima raggiunta dal flusso  $(*_velocita\_max.fit,$  Figura 3.8), suddivisa anche secondo le due direzioni cardinali x  $(*_{\text{max}} V x \text{ f} t)$  e y  $(*_{\text{max}} V y \text{ f} t);$ 

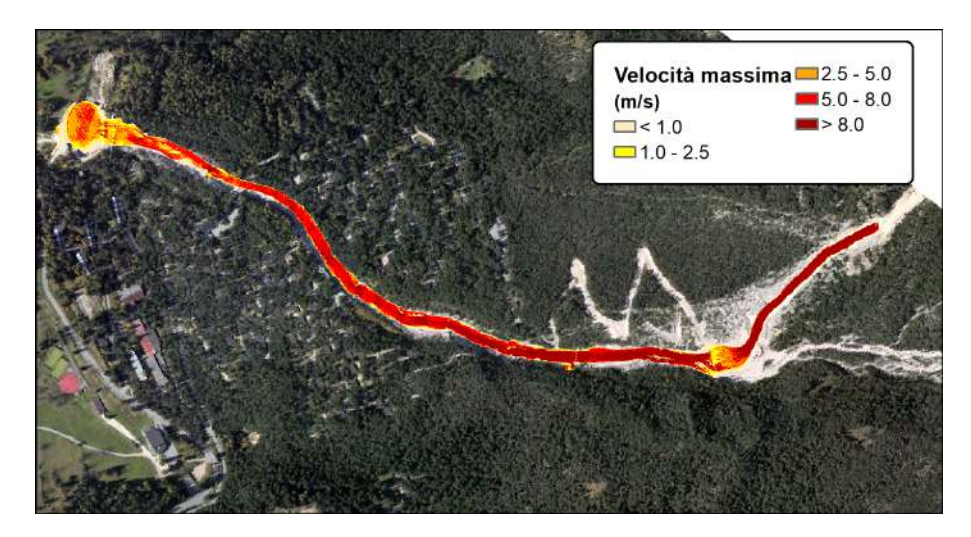

Figura 3.8. Mappa delle velocità massime (in  $m/s$ ) raggiunte durante la simulazione.

- $\bullet$  tempi di allagamento in secondi (\*\_tempi\_allagamento.flt, Figura 3.9);
- magnitudo della colata ( $*$ -magnitudo.flt, Figura 3.10), necessario per la mappatura del rischio.

Le mappe di stato finale delle varie grandezze sono rappresentate anche nella versione "pre-finale" ( $*_{pre\text{-}fine\text{-}}$ finale.flt), ossia senza considerare le celle la cui profondità di flusso è inferiore al valore di *Profondità minima* necessaria alla propagazione.

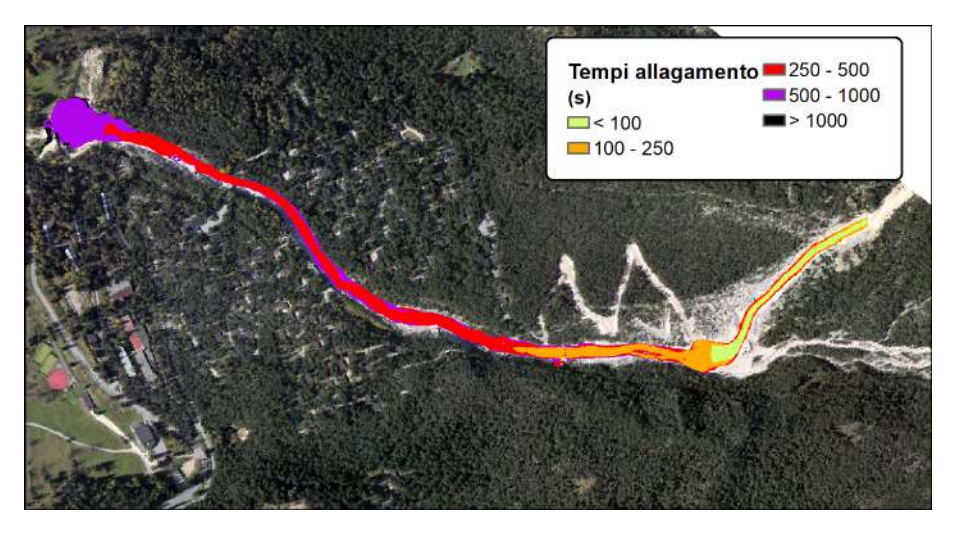

Figura 3.9. Mappa delle tempistiche di allagamento (in secondi).

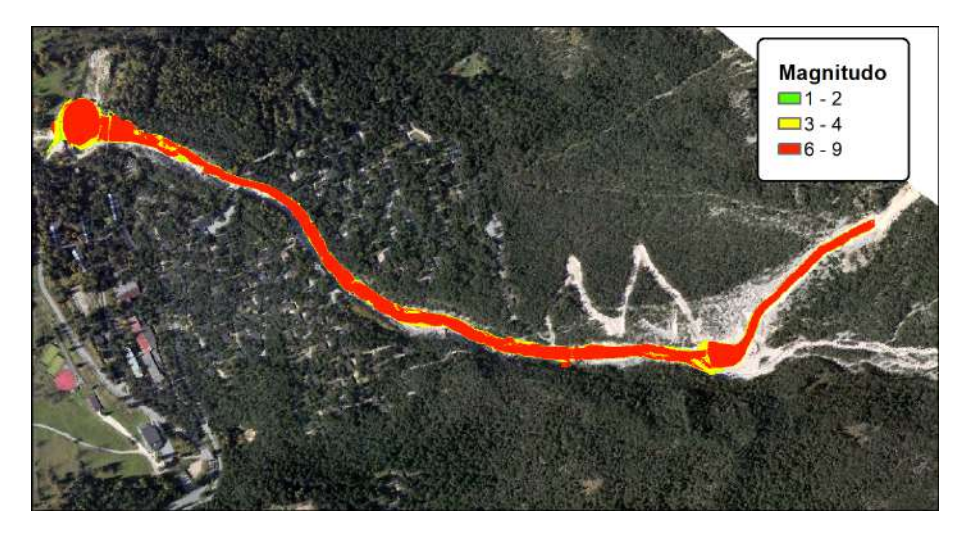

Figura 3.10. Mappa della magnitudo dell'evento.

#### 3.3 File di output - Sezioni interne

Qualora la simulazione venga eseguita con sezioni di controllo interne, saranno salvati tanti file di testo  $(XX)$  quante sezioni intermedie inserite  $(*_sezione_X X.txt)$  riportanti il valore delle seguenti grandezze mediate sulla sezione ad ogni Time step interno di output (s) (Figura 3.11):

- tempo (in secondi): istante di output;
- quota della superficie libera (in metri): quota del pelo libero del flusso;
- quota terreno (in metri): quota del terreno in quel time step, ottenuta come somma della quota iniziale del terreno e del deposito/erosione;

|                       | prova_cstar_1500_sezione_1.bd E3                                                                                             |          |           |                                               |       |                                                              |        |         |        |  |
|-----------------------|----------------------------------------------------------------------------------------------------|----------|-----------|-----------------------------------------------|-------|--------------------------------------------------------------|--------|---------|--------|--|
|                       | % tempo (secondi)                                                                                                    |          |           | quota superficie libera (m) quota terreno (m) |       | quota terreno iniziale (m) profondita (m) spessore (m) conce |        |         |        |  |
|                       | 198,902                                                                                                    | 1395.694 | 1393.600  | 1394.141                                      | 2.090 | 1.550                                                        | 0.467  | 76,578  | 35.923 |  |
|                       | 348.893                                                                                                    | 1397.300 | 1394.734  | 1394.968                                      | 2.554 | 2.321                                                        | 0.491  | 122.934 | 60.620 |  |
|                       | 498,880                                                                                                    | 1397.669 | 1395.324  | 1395.247                                      | 2.339 | 2.415                                                        | 0.526  | 109.221 | 58.024 |  |
|                       | 648.869                                                                                                    | 1396.593 | 1394.986  | 1395.247                                      | 1.748 | 1,215                                                        | 0.608  | 68.933  | 42.167 |  |
|                       | 798.889                                                                                                    | 0.000    | 1394.506  | 1395.247                                      | 0.000 | 0.000                                                        | 0.000  | 0.000   | 0.000  |  |
| 91                    | 948.870                                                                                                    | 0.000    | 1394.506  | 1395.248                                      | 0.000 | 0.000                                                        | 0.000  | 0.000   | 0.000  |  |
| 9                     | 1098.887                                                                                                    | 0.000    | 1394.507  | 1395.247                                      | 0.000 | 0.000                                                        | 0.000  | 0.000   | 0.000  |  |
| 10                    | 1248.887                                                                                                    | 0.000    | 1394,507  | 1395.247                                      | 0.000 | 0.000                                                        | 0.000  | 0.000   | 0.000  |  |
| 11<br>10 <sup>o</sup> | 1398,900                                                                                                    | 0.000    | 1394.506  | 1395.247                                      | 0.000 | 0.000                                                        | 0.000. | 0.000   | 0.000  |  |
|                       | mismus anta Mill samone Thrill improva catar 1500 sezione 7nd E3                                                             |          |           |                                               |       |                                                              |        |         |        |  |
|                       | % tempo (secondi)                                                                                                    |          |           | quota superficie libera (m) quota terreno (m) |       | quota terreno iniziale (m) profondita (m) spessore (m) conce |        |         |        |  |
|                       | 198.902                                                                                                    | 0.000    | 0.000     | 0.000                                         | 0.000 | 0.000                                                        | 0.000  | 0.000   | 0.000  |  |
|                       | 348,893                                                                                                    | 1258.043 | 1256.784  | 1255.001                                      | 1.259 | 3.043                                                        | 0.421  | 89,586  | 38,075 |  |
|                       | 498.880                                                                                                    | 1258.156 | 1257.075  | 1255.000                                      | 1.082 | 3.156                                                        | 0.445  | 84.357  | 37.964 |  |
| $\vec{b}$             | 648.869                                                                                                    | 1259.148 | 1258.003  | 1255.000                                      | 1.146 | 4.148                                                        | 0.530  | 72.704  | 38,795 |  |
|                       | 798.889                                                                                                    | 1259.985 | 1259.327  | 1255.929                                      | 1.009 | 4.926                                                        | 0.641  | 60.135  | 38.595 |  |
| ×                     | 949.870                                                                                                    | 0.000    | 1259.251  | 1255.929                                      | 0.000 | 0.000                                                        | 0.000  | 0.000   | 0.000  |  |
| 91                    | 1098.887                                                                                                    | 0.000    | 1259.251  | 1255.929                                      | 0.000 | 0.000                                                        | 0.000  | 0.000   | 0.000  |  |
| 10                    | 1248.887                                                                                                    | 0.000    | 1259.252  | 1255.929                                      | 0.000 | 0.000                                                        | 0.000  | 0.000   | 0.000  |  |
| 33<br>$-12$           | 1398.900                                                                                                    | 0.000    | 1259, 252 | 1255.929                                      | 0.000 | 0.000                                                        | 0.000  | 0.000   | 0.000  |  |
|                       | Figures can Will separa Lat Li El proce cam 1930 vennes 2 m Li El prova cstar_1500_sezone_14 to El                           |          |           |                                               |       |                                                              |        |         |        |  |
|                       | & tempo (secondi) quota superficie libera (m) quota terreno (m) quota terreno iniziale (m) profondita (m) spessore (m) conce |          |           |                                               |       |                                                              |        |         |        |  |
|                       | 198.902                                                                                                    | 0.000    | 0.000     | 0.000                                         | 0.000 | 0.000                                                        | 0.000  | 0.000   | 0.000  |  |
|                       | 348.893                                                                                                    | 0.000    | 0.000     | 0.000                                         | 0.000 | 0.000                                                        | 0.000  | 0.000   | 0.000  |  |
|                       | 498,880                                                                                                    | 1071.791 | 1070.687  | 1070.106                                      | 0.917 | 1.364                                                        | 0.344  | 48.863  | 16.775 |  |
| 6.                    | 648.869                                                                                                    | 1072.011 | 1070.992  | 1070,194                                      | 0.916 | 1.573                                                        | 0.313  | 49.909  | 15.631 |  |
| Y)                    | 798.889                                                                                                    | 1072.013 | 1071, 127 | 1070.242                                      | 0.803 | 1.575                                                        | 0.333  | 42.599  | 14.188 |  |
| и                     | 948.870                                                                                                    | 1072.219 | 1071.260  | 1070.254                                      | 0.895 | 1.782<br>0.532                                               |        | 56.302  | 29.927 |  |
| $\overline{9}$        | 1098.887                                                                                                    | 1071.687 | 1071.244  | 1070.176                                      | 0.388 | 1,298                                                        | 0.668  | 23.337  | 15.588 |  |
| TO                    | 1248.887                                                                                                    | 1071.449 | 1071.244  | 1070.176                                      | 0.229 | 1.218                                                        | 0.672  | 8.972   | 6.032  |  |
| 注注<br>$-125$          | 1398.900                                                                                                    | 1071.400 | 1071.244  | 1070.176                                      | 0.188 | 1.220                                                        | 0.676  | 6.298   | 4,258  |  |

Figura 3.11. File di output relativi alle sezioni interne di una simulazione.

- quota terreno iniziale (in metri): quota iniziale del terreno, corrispondente al DEM iniziale;
- profondità (in metri): altezza del flusso;
- spessore (in metri): somma di altezza del flusso e deposito;
- concentrazione solida: concentrazione solido-liquida del flusso;
- portata totale (in  $m^3/s$ ): portata totale transitante la sezione;
- portata solida (in  $m^3/s$ ): frazione solida della portata totale transitante la sezione;

Tramite questi file `e possibile analizzare l'andamento spazio-temporale delle grandezze sopraccitate nel campo di moto. In Figura 3.12 viene riportato un esempio in cui si illustra la variazione della portata totale e solida fra la sezione di ingresso (5000) e le sezioni interne successive (1000, 1001, 1002).

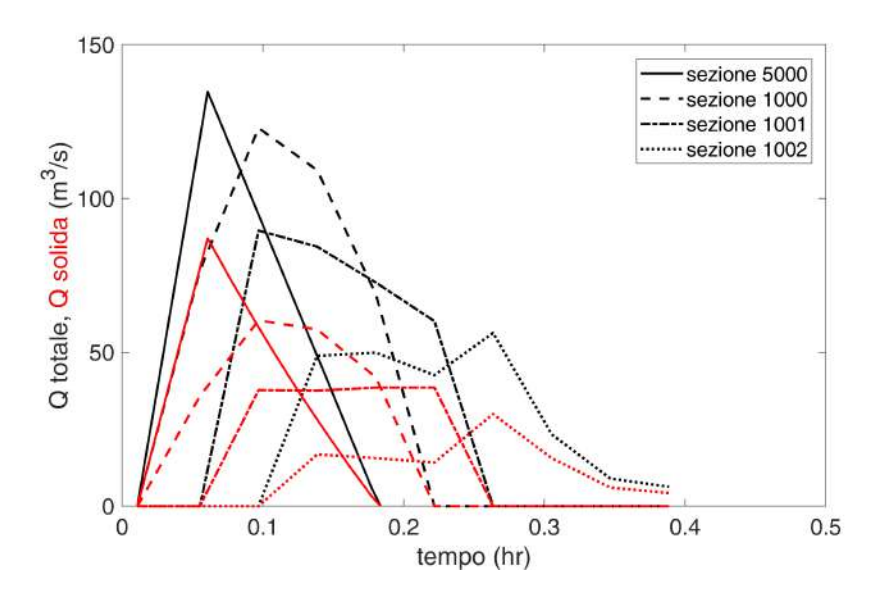

Figura 3.12. File di output relativi alle sezioni interne di una simulazione.